# BEDIENUNGSANLEITUNG // INSTALLATION DE Thermostat 125 Connect Thermostat 128 Radio-Connect

074502 074503 074513

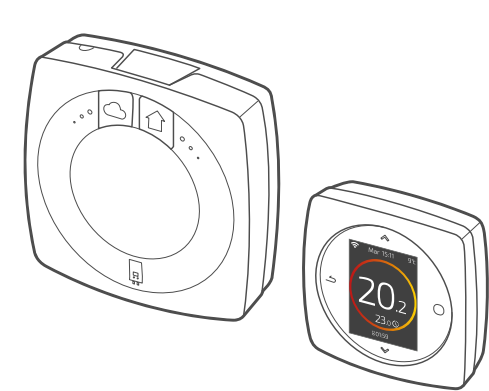

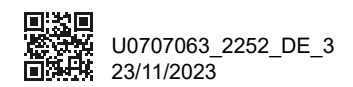

Dieses Gerät darf von Kindern ab 8 Jahren sowie von Personen mit eingeschränkten physischen, sensorischen und geistigen Fähigkeiten bzw. fehlender Erfahrung oder fehlendem Wissen nur dann verwendet werden, wenn diese ordnungsgemäß beaufsichtigt<br>werden oder wenn ihnen Anweisungen für die ihnen Anweisungen für die gefahrlose Verwendung erteilt wurden und sie sich der bestehenden Risiken bewusst sind. Kinder dürfen mit dem Gerät nicht spielen. Die Reinigung und Wartung durch den Benutzer dürfen nicht von Kindern ohne Überwachung ausgeführt werden.

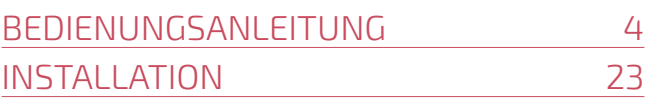

# BEDIENUNGSANLEITUNG

# Inhaltsverzeichnis

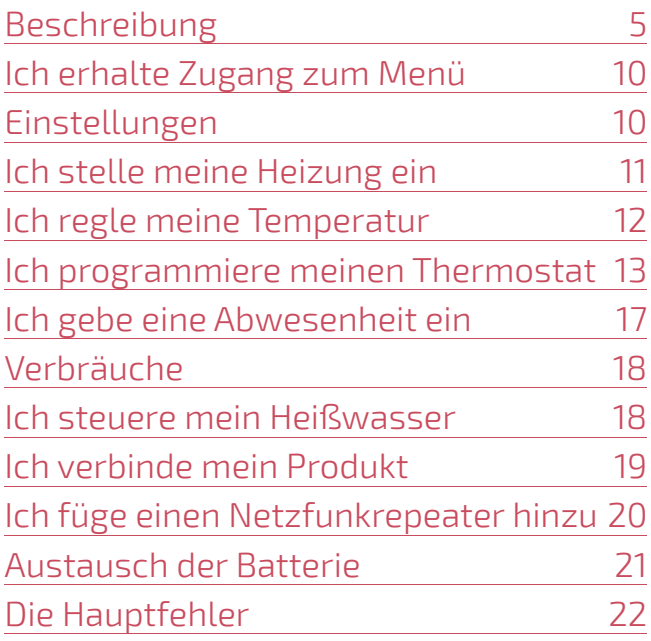

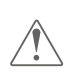

**Jegliche Modifi kation oder Eingriffe am Gerät, die nicht vom Hersteller autorisiert sind, führen automatisch zum Erlöschen der Garantie.**

# Beschreibung

## Menüstruktur

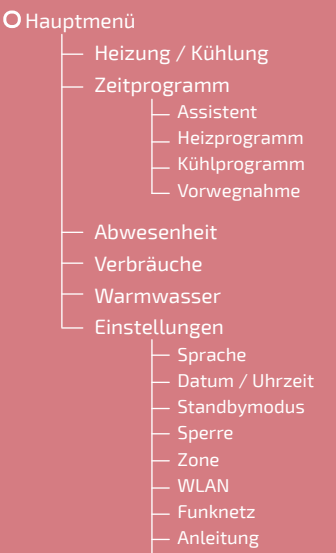

Softwareversion

## Thermostat 125/128: Tasten

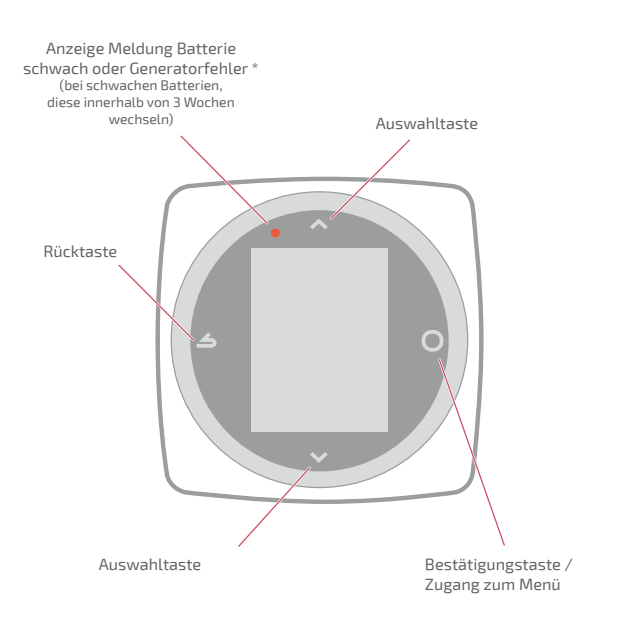

\* Nur Thermostat 128

## Thermostat 125/128: Display

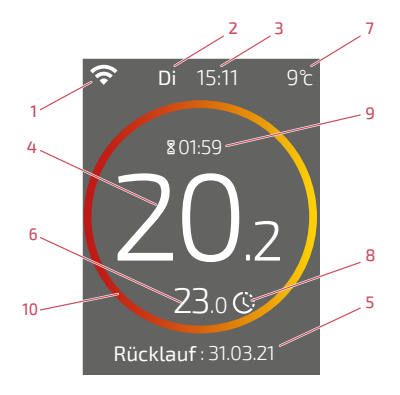

#### 1 **-** Zustand WiFi ...

- : ... Mit den Cozytouch-Diensten verbunden;
- : ... Mit WiFi verbunden, aber nicht mit den Cozytouch-Diensten verbunden;

 $\mathcal{R}_{\cdot}$ ... Nicht mit dem WiFi verbunden

- 2Tag
- 3 **-** Stunde
- 4 **-** Temperatur, die von meinem Thermostat gemessen wurde
- 5 **-** Informationstext

(Fehlercode / Datum Ende der Abwesenheit) Bei Auftreten eines Fehlers die Nummer notieren und Ihren Heizungstechniker konsultieren

10 **-** Bedeutung des Kreises:

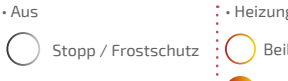

### 6 **-** Angeforderte Temperatur

- 7 **-** Außentemperatur (falls Option gewählt)
- 8 **-** Modus...

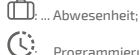

Programmierung;

- Partyfunktion (im Modus Programmierung): ich fordere eine von der Programmierung abweichende Temperatur an, ich stelle eine vorübergehende Partyfunktion ein.
- 9 **-** Dauer der Partyfunktion

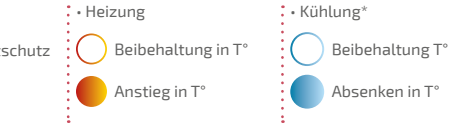

# Schnittstelle Schaltflächen

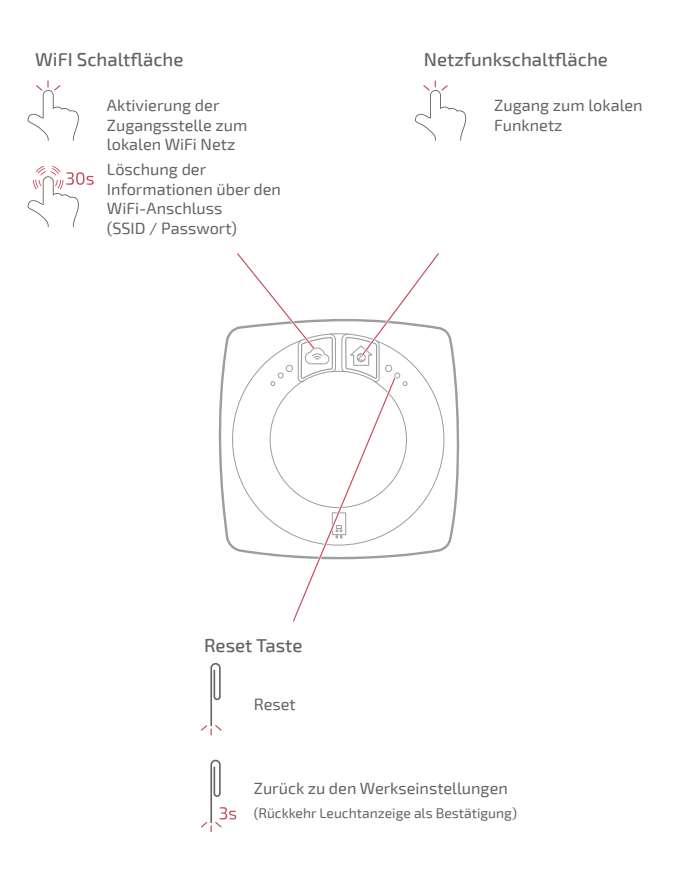

## Schnittstelle Kontrollleuchten

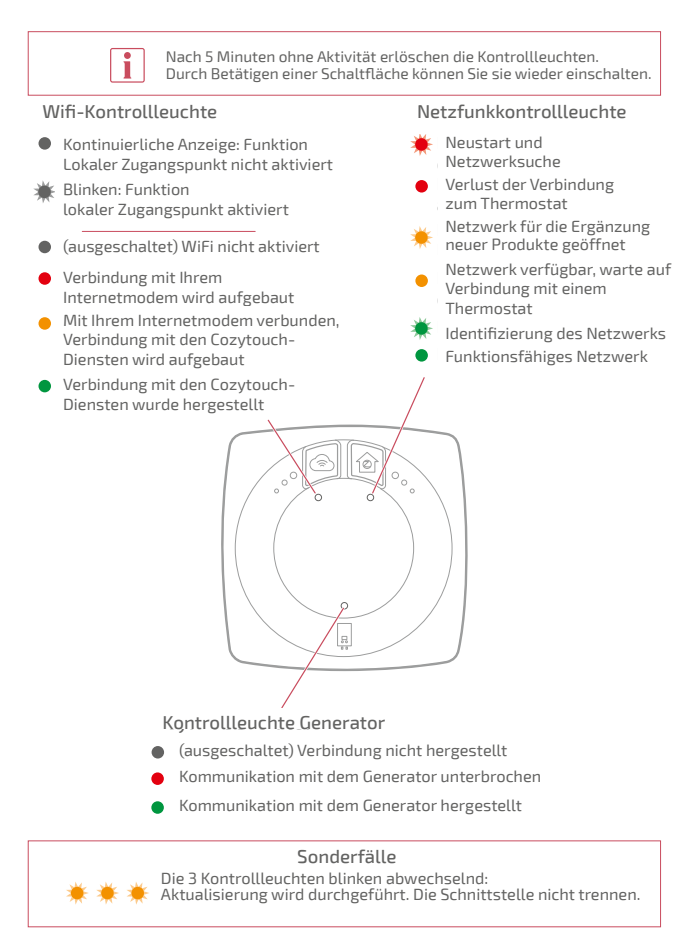

# Ich erhalte Zugang zum Menü

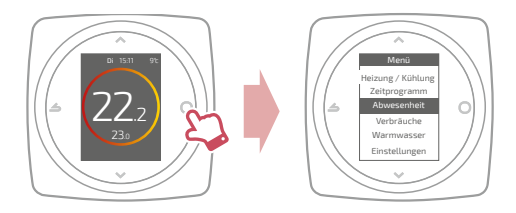

# Einstellungen

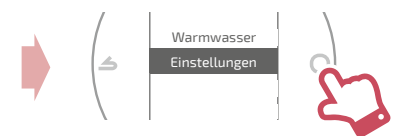

Im Menü Parameter:

Ich stelle ein:

- Sprache
- Datum und Uhrzeit
- Standbymodus (Hintergrundbeleuchtung unabhängig von den ausgeführten Befehlen)
- Bildschirmsperre

Ich erhalte Zugang zu:

- Den Informationen des WiFi-Netzes
- Den Informationen des Funknetz

Ich identifi ziere die Schnittstelle, die mit meinem Thermostat verbunden ist:

• Die Netzfunkkontrollleuchte blinkt 5min.

# Ich stelle meine Heizung ein

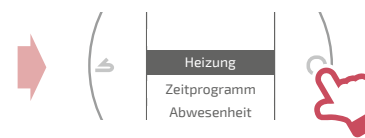

#### Aus

Frostsicherer Betrieb

### Ein / Heizung

Betrieb der Heizung.

Kalt Funktion Kühlung.

#### Auto

Wechselt automatisch zwischen Heizung, Kühlung und frostsicherem Betrieb.

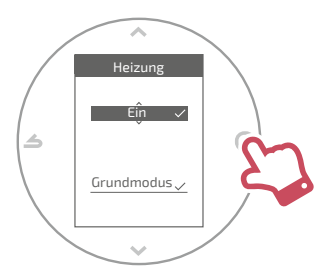

#### Grundmodus Betrieb bei konstanter Temperatur.

#### Programmierter Modus

Betrieb gemäß Timerfunktion. Beim ersten Aktivieren des programmierten Modus startet der Programmierungsassistent automatisch.

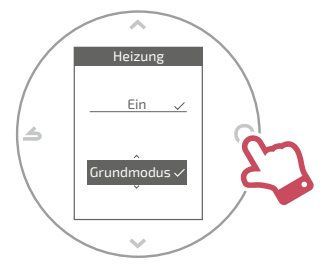

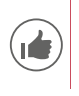

Werksseitige Einstellungen des programmierten Modus: Von 06:00 bis 22:00 → 20,0°C; Von 22:00 bis 06:00 → 19,0°C.

# Ich regle meine Temperatur

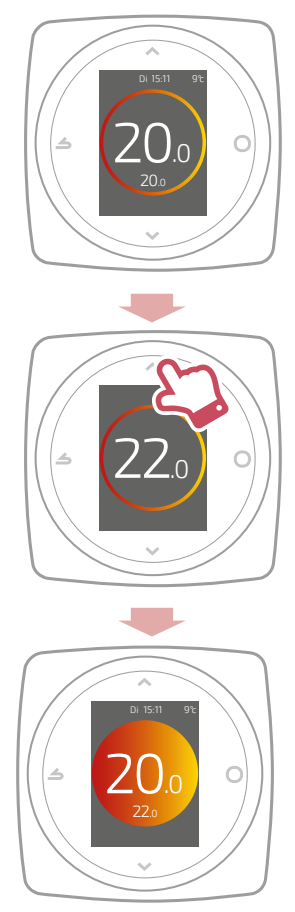

# Ich programmiere meinen Thermostat

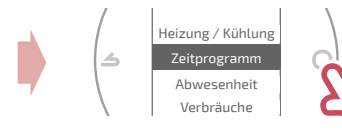

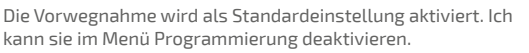

Beispiel mit Vorwegnahme:

Wenn ich um 8h eine Temperatur von 20°C wünsche, schaltet meine Heizung vor 8h ein, damit die Temperatur von 20°C um 8h erreicht ist.

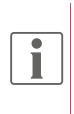

Bei einer extrem niedrigen Außentemperatur kann die Temperatursenkung in der Programmierung zeitweise vom Thermostat ignoriert werden, um den Komfort und die Leistung des Systems zu gewährleisten.

## Ich verwende den Programmierungsassistenten

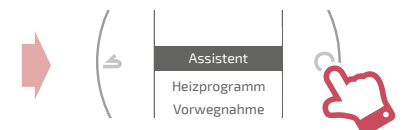

Mit Hilfe des Assistenten kann ich eine Programmierung durchführen, die meinem Lebensrhythmus entspricht (abrufbar und veränderbar).

## Ich ändere meine Programmierung

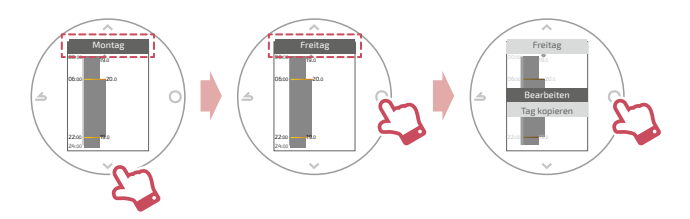

### Ich füge meiner Programmierung einen neuen Zeitraum hinzu.

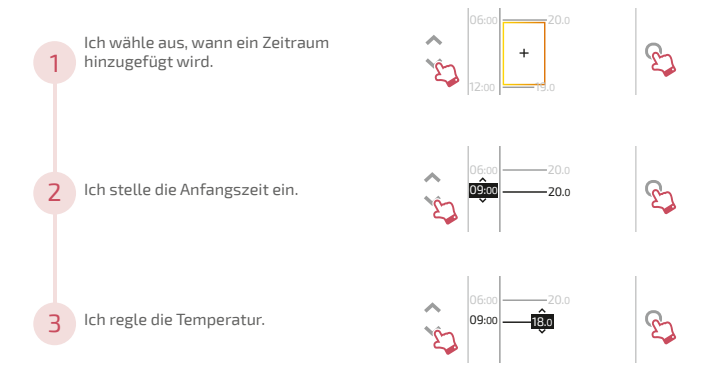

### Ich lösche einen Zeitraum meiner Programmierung

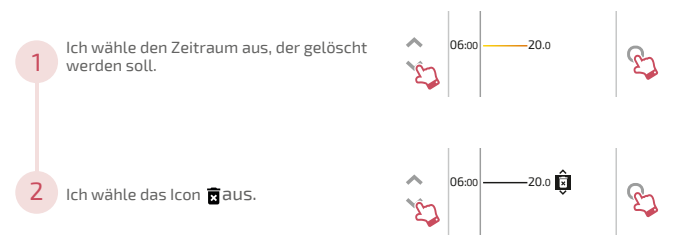

### Ich ändere die Uhrzeit oder die Temperatur.

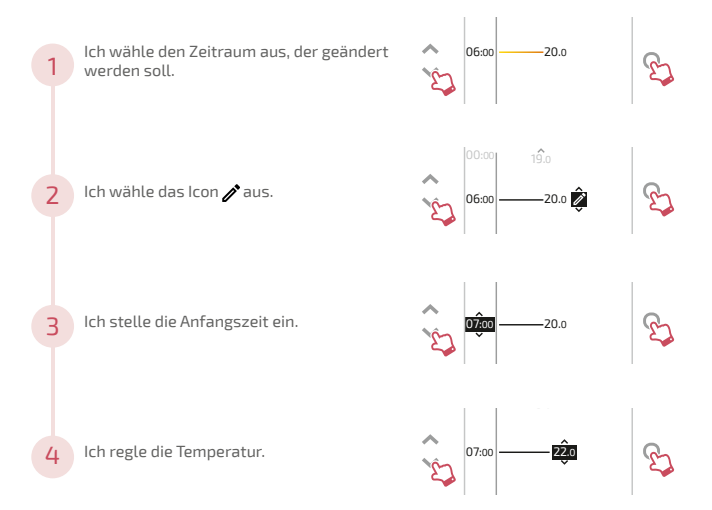

## Ich kopiere meine Programmierung

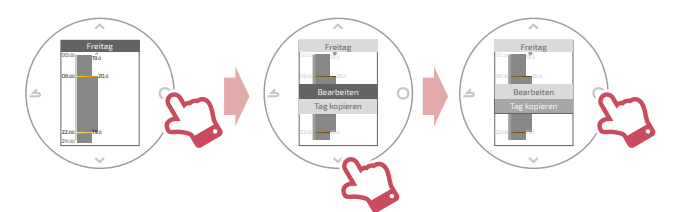

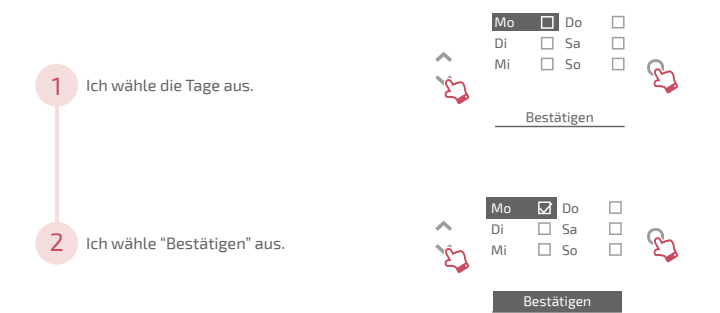

# Ich gebe eine Abwesenheit ein

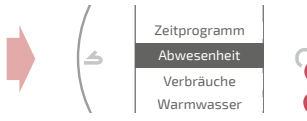

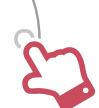

Ich stelle die Anfangs -und Endtermine und Uhrzeiten und die Temperatur während der Abwesenheit ein.

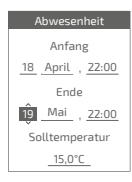

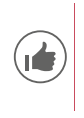

Bei einer laufenden Abwesenheit wird das Rückkehrdatum auf der Startseite angezeigt.

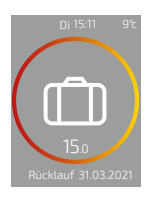

# Verbräuche

Vom Menü aus haben Sie Zugang zur Anzeige der geschätzten Verbräuche.

# Verbräuche Heizung pro <sub>.</sub> Monat Aktueller Monat: 23 kWh Letzter Monat: 134 kWh

# Ich steuere mein Heißwasser

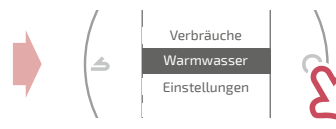

Ich stelle das Heißwasser auf *"BOOST"*, *"Ein"* oder *"Aus"*  ein. Warmwasser aan Boost ; ein oach Aas **Marmwasser** 

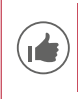

Mit der Funktion *"BOOST"* kann der Heißwasserbehälter komplett aufgeheizt werden.

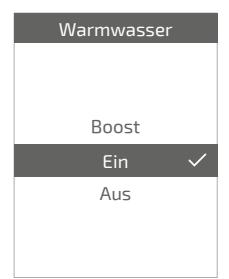

# Ich verbinde mein Produkt

Meine Installation ist mit den Cozytouch-Diensten kompatibel, wenn das Menü "*WLAN*" in Menü "*Einstellungen* " verfügbar ist.

Führen Sie den Download der COZYTOUCH-Anwendung durch

Gehen Sie zum Download der Anwendung "COZYTOUCH" in den App Store.

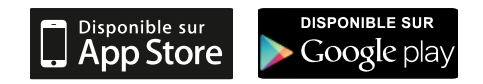

### Ihr Konto erstellen / Verbinden Sie sich

Erstellen Sie Ihr Konto oder verbinden Sie sich, wenn Sie bereits ein Konto haben und folgen Sie dann den Anweisungen für den Anschluss Ihres Thermostat 125 / 128.

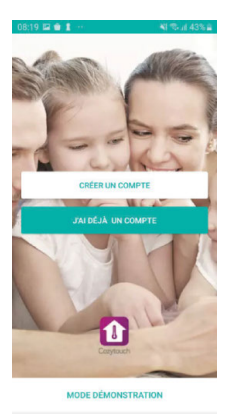

 $\circ$ 

m

# Ich füge einen Netzfunkrepeater hinzu

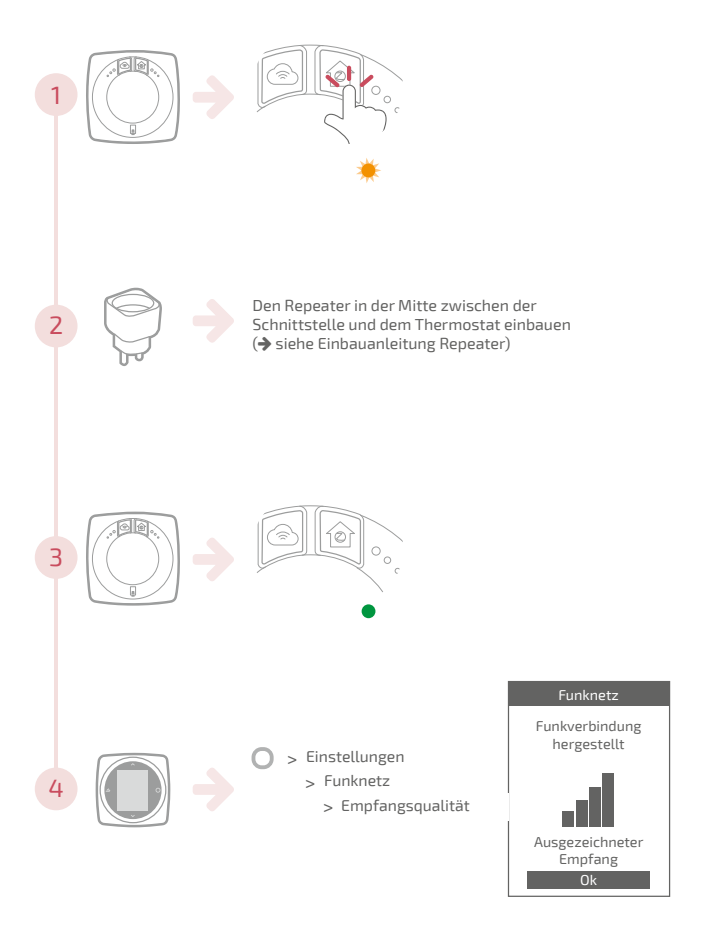

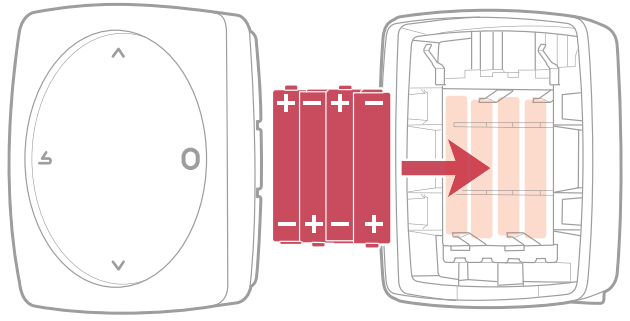

4xAAA(1.5V) Alcaline oder NiMh

ACHTUNG: bei batteriebetriebenen Geräten: Brand- oder Explosionsgefahr, wenn Originalbatterien durch Batterien des falschen Typs oder des falschen Formats ersetzt werden (Beispiel Alkaline > Lithium; AA(LR06) > AAA(LR03)).

Die Batterie nicht in einer Umgebung mit sehr hohen Temperaturen aufbewahren oder einem extrem niedrigen Luftdruck aussetzen. Dies könnte eine Explosion oder die Leckage von Flüssigkeiten oder brennbaren Gasen verursachen.

# Die Hauptfehler

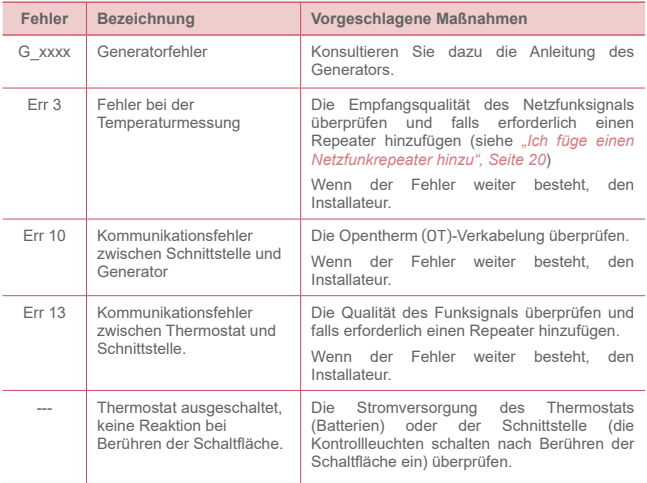

# INSTALLATION

# Inhaltsverzeichnis

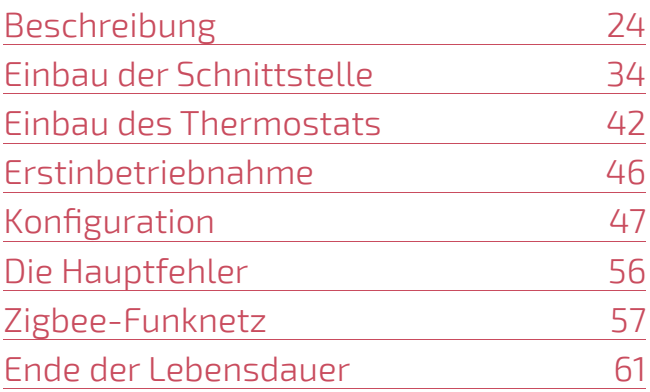

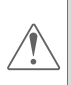

**Jegliche Modifikation oder Eingriffe am Gerät, die nicht vom Hersteller autorisiert sind, führen automatisch zum Erlöschen der Garantie.**

# Beschreibung

## Technische Daten

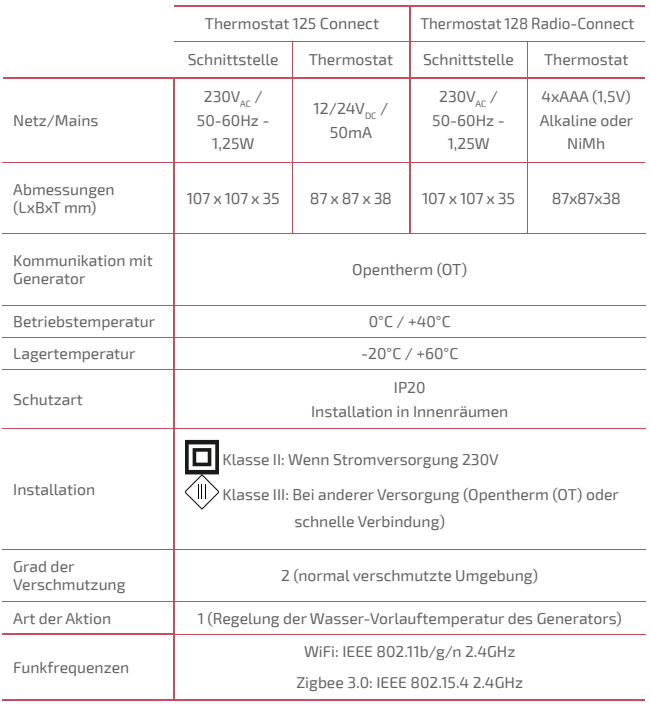

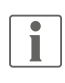

**Mit "Generator" meint man eine Wärmepumpe oder einen Heizkessel, je nach Installation.**

## Inhalt des Gehäuses

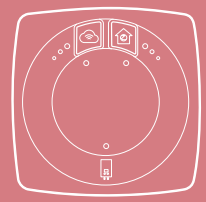

Schnittstelle

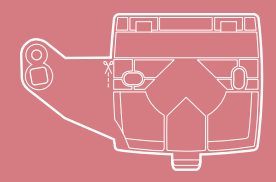

Schnittstellenbefestigung Halterung der

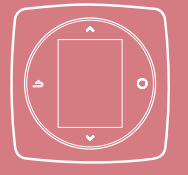

Navilink 125 / 128 Support mural et Thermostat 125 / 128 Wandhalterung

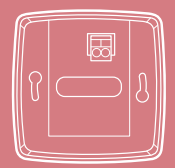

Wandhalterung

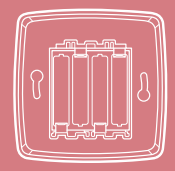

Regal mit batterien<br>(Thermostat 128) Wandhalterung und

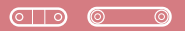

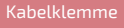

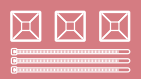

Kabeldurchführung Kabel

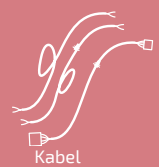

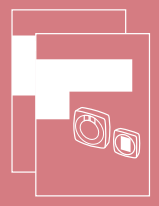

Betriebsanleitungen

## Schnittstelle: Schaltflächen

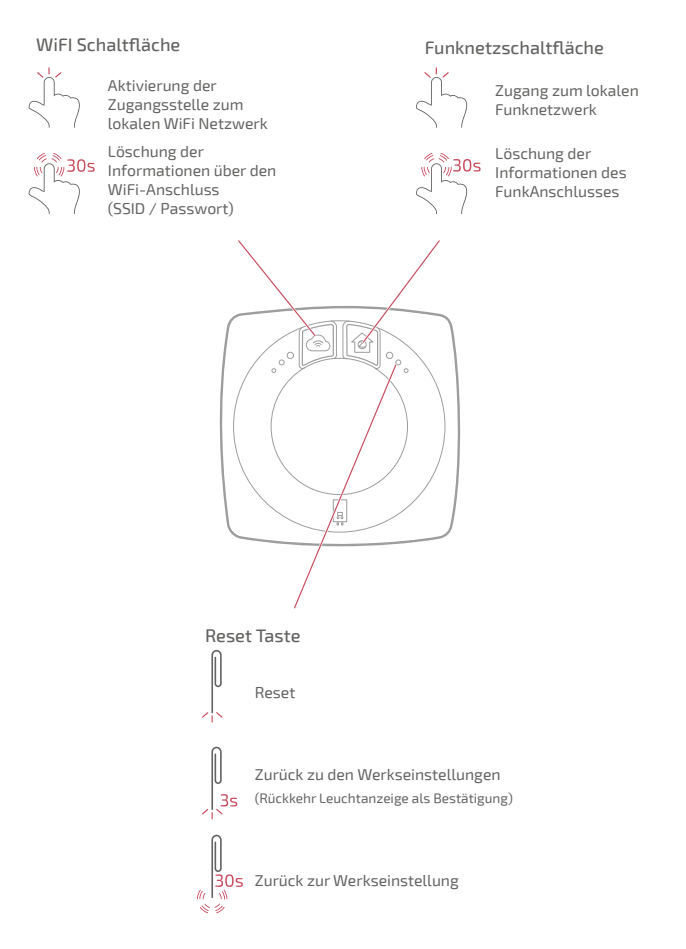

## Schnittstelle: Kontrollleuchten

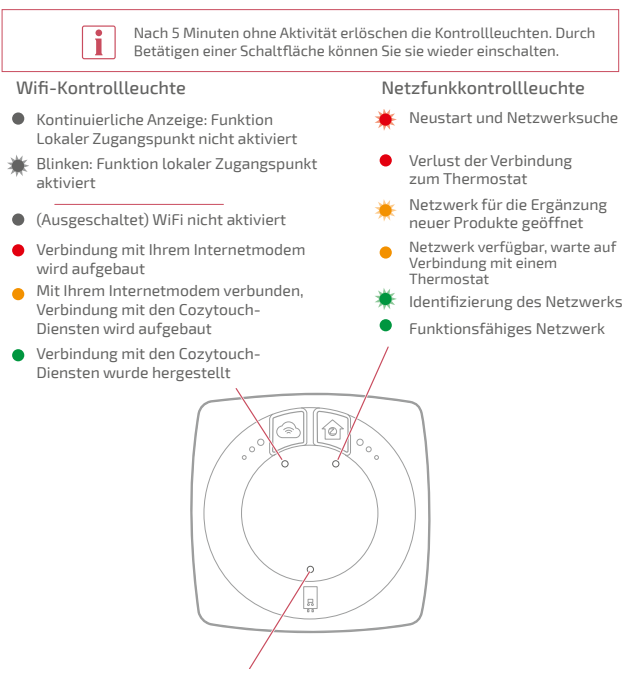

Kontrollleuchte Generator

- (ausgeschaltet) Verbindung nicht hergestellt
- Kommunikation mit dem Generator unterbrochen
- Kommunikation mit dem Generator hergestellt

#### Sonderfälle

Die 3 Kontrollleuchten blinken abwechselnd: Aktualisierung wird durchgeführt. Die Schnittstelle nicht trennen.

## Installationsschema

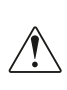

**Die Schnittstelle und der Thermostat wurden vorab miteinander gekoppelt.**

**Wurden Thermostat und Schnittstellen vermischt, haben der vorab miteinander gekoppelte Thermostat und die Schnittstelle aufeinander folgende Seriennummern.**

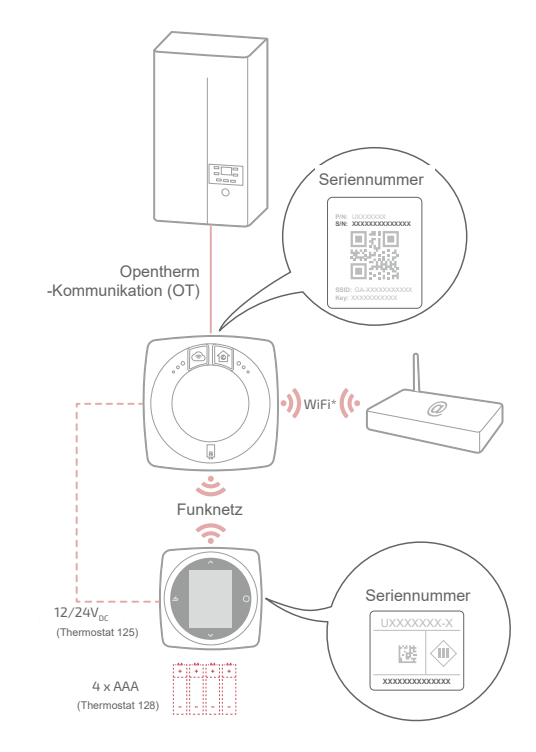

### Schaltpläne Thermostat 125 / 128 Schnellanschluss

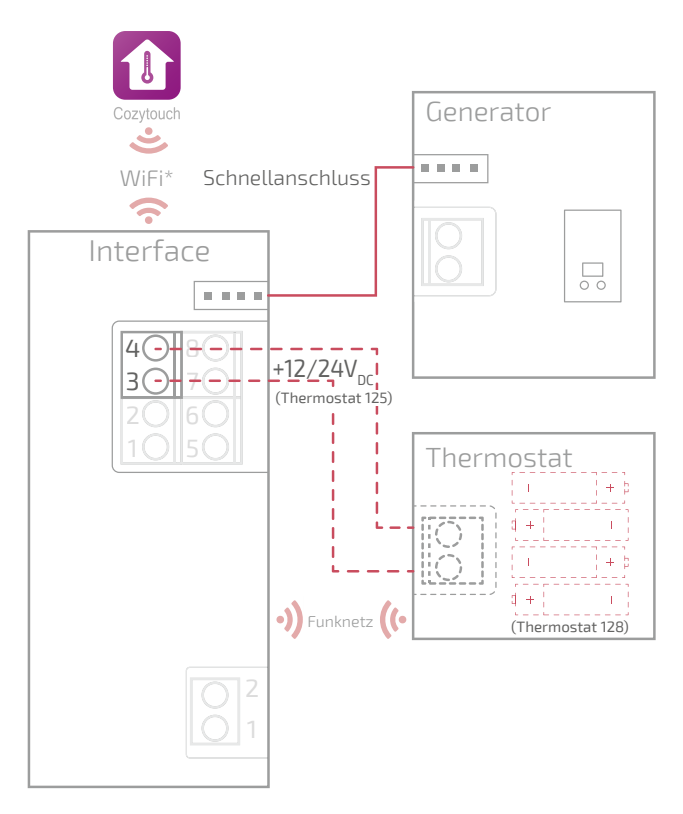

*\* Optional, Konfi guration über die Cozytouch-Anwendung*

## Schaltpläne Thermostat 125

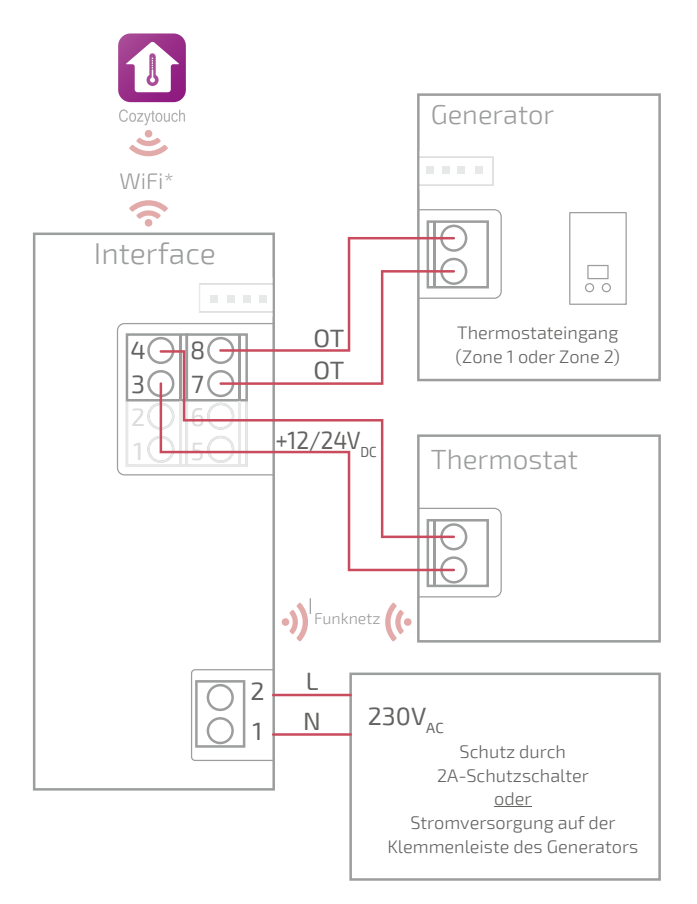

## Schaltpläne Thermostat 128

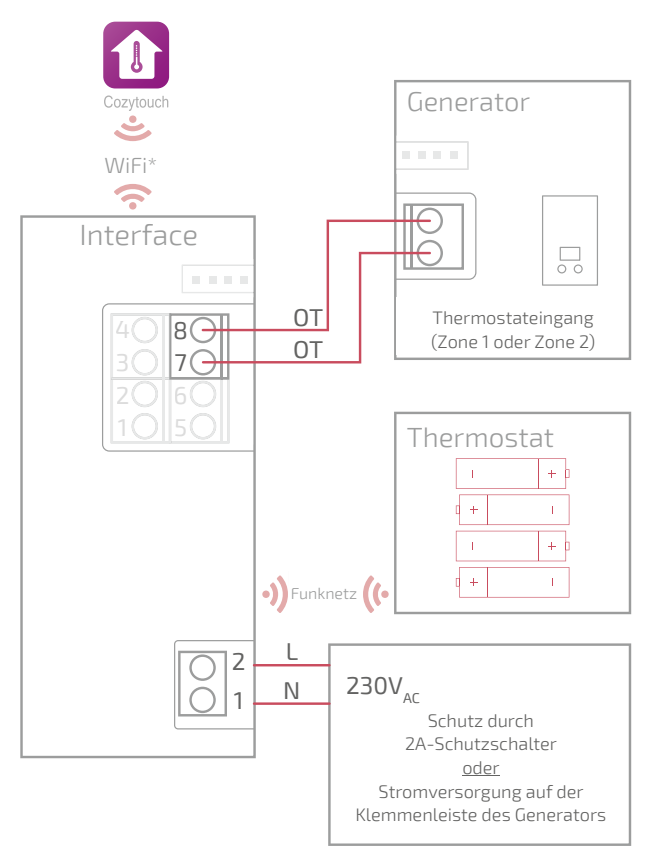

## Schaltpläne Thermostat 128 (nicht verbunden)

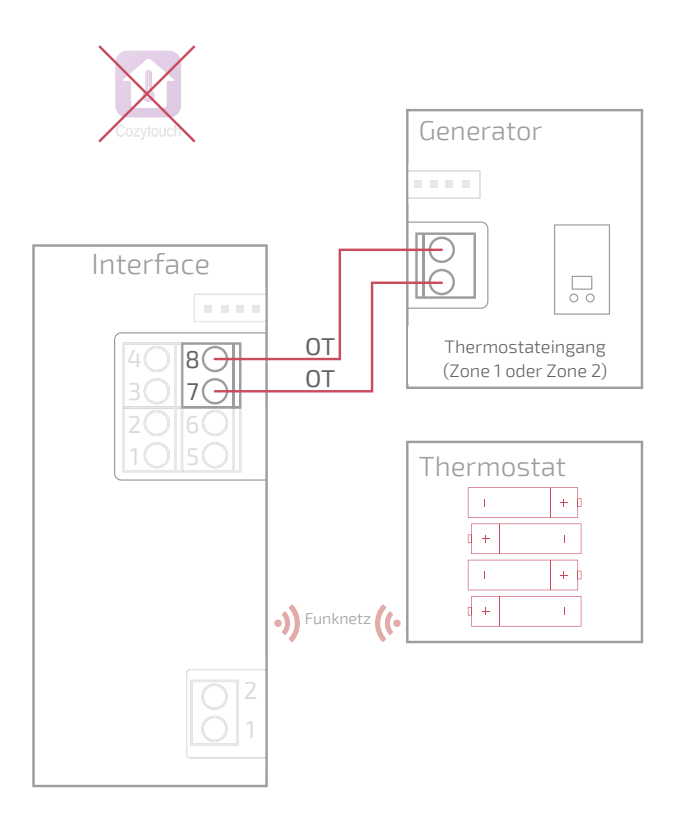

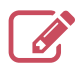

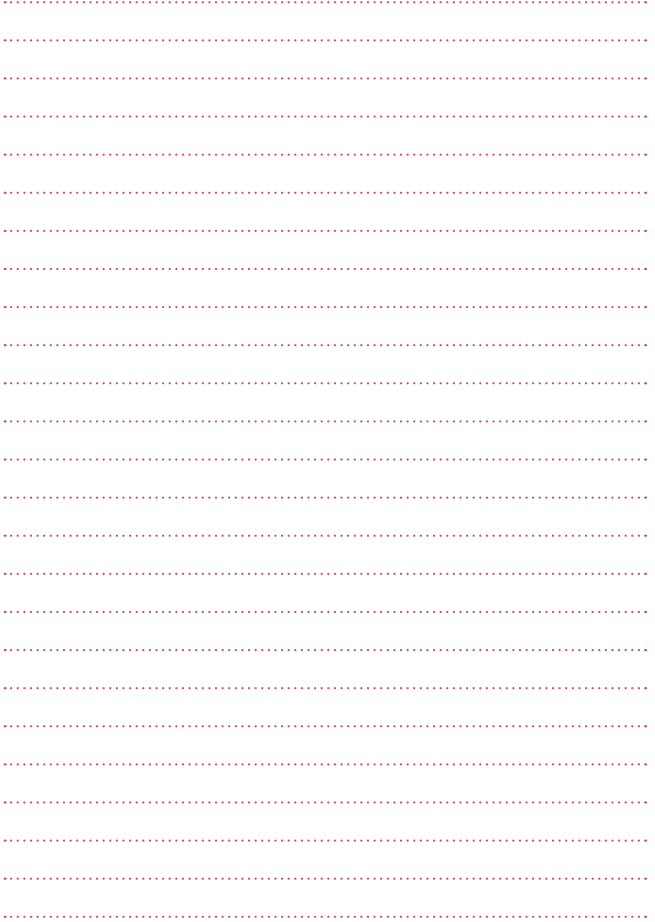

# Einbau der Schnittstelle

*"Montage schnelle Befestigung", Seite 36 "Aufbaumontage", Seite 38 "Montage auf Einbaudose", Seite 39 "Montage auf Heizkesselhalter", Seite 40*

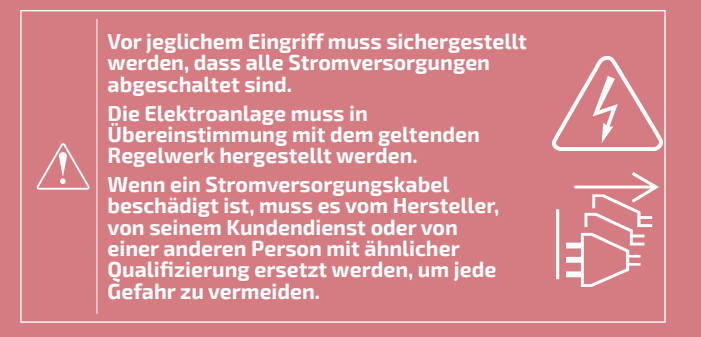

#### **Kabeltyp:**

- Starres Kabel von 0.5 bis 1.5 mm²
- Oder elastisches Kabel von 0.5 bis 0.75 mm² mit starren Enden.

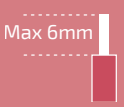

# Aufstellungsort

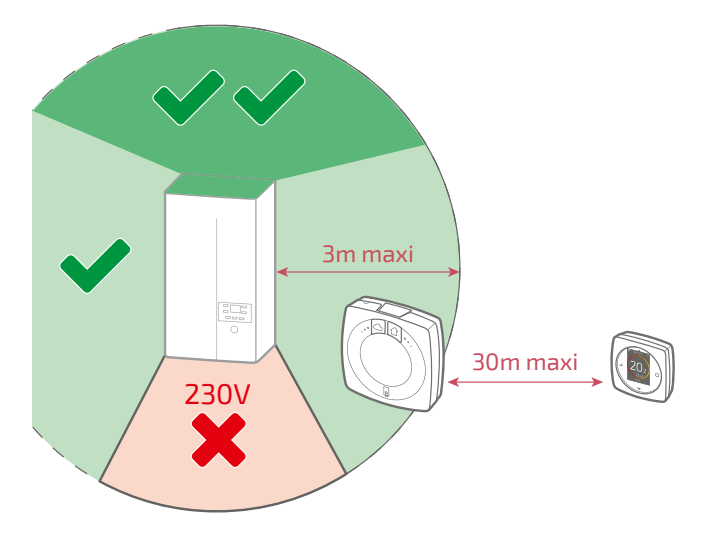

# Montage schnelle Befestigung

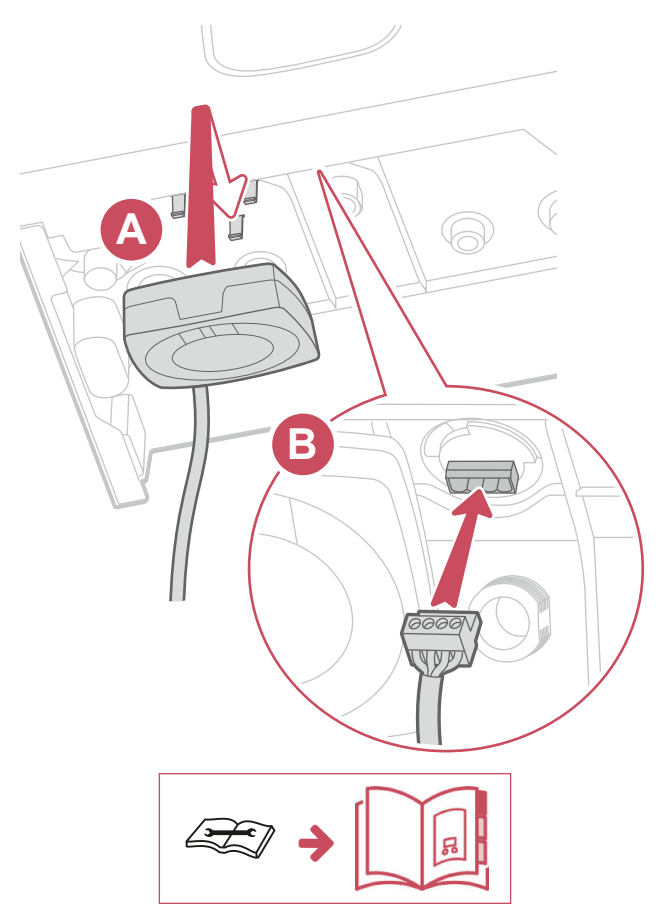

## Andere Montagen Öffnen der Schnittstelle

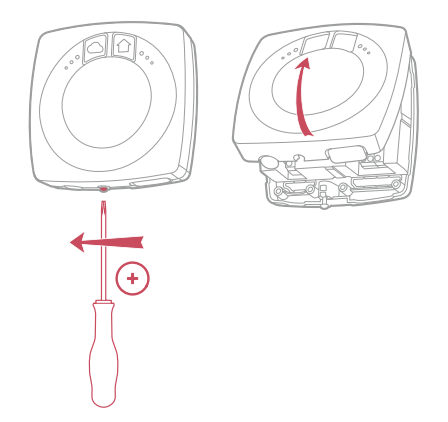

Aufbaumontage oder Montage auf Einbaudose

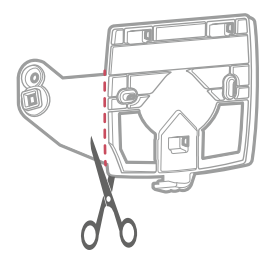

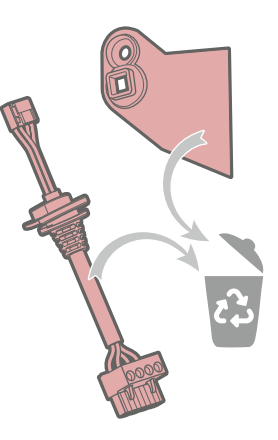

## Aufbaumontage

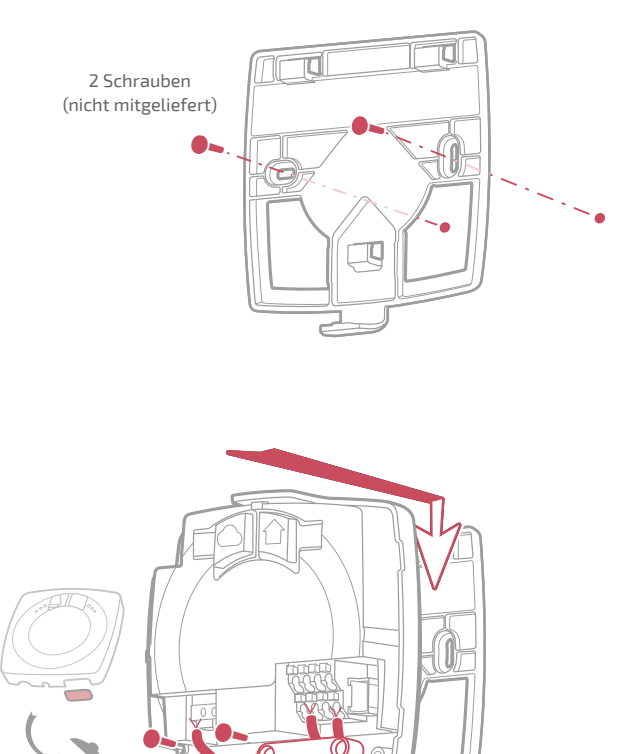

230V

 $\bigcup_{\mathbb{F}_p}$   $\bigcup_{\mathbb{F}_p}$   $\bigcup_{\mathbb{F}_p}$  OT \*

## Montage auf Einbaudose

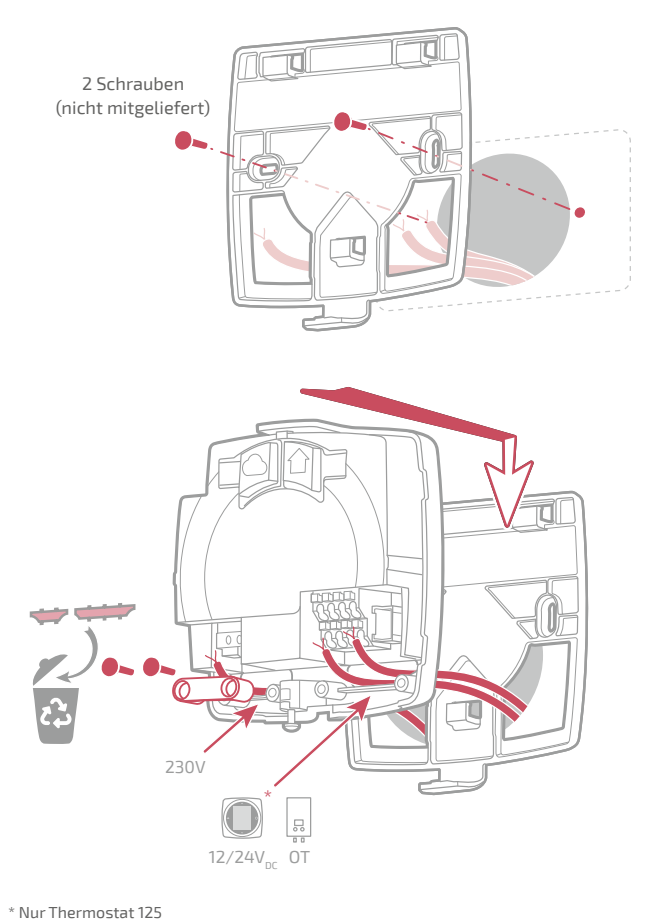

### Aufbaumontage oder Montage auf Einbaudose abschließen

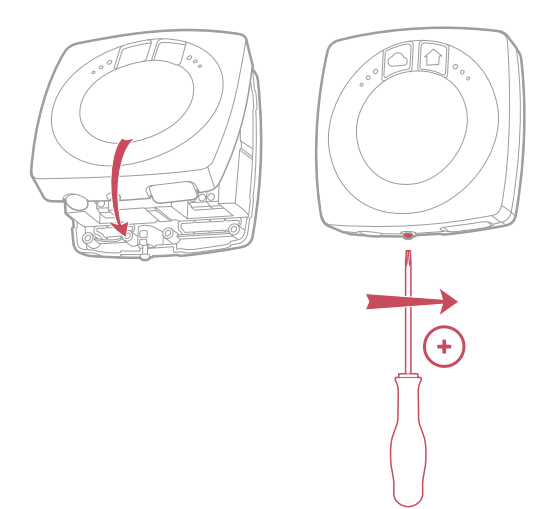

### Montage auf Heizkesselhalter

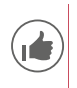

**Zur Erleichterung des Einbaus die Kabel vor Aufstellung des Heizkessels verlegen.**

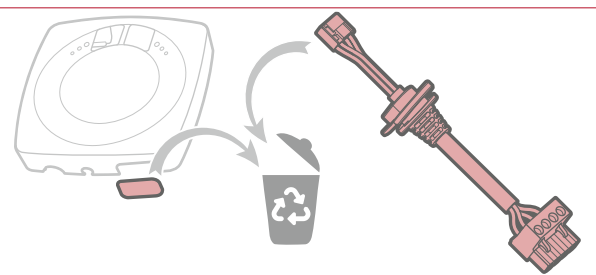

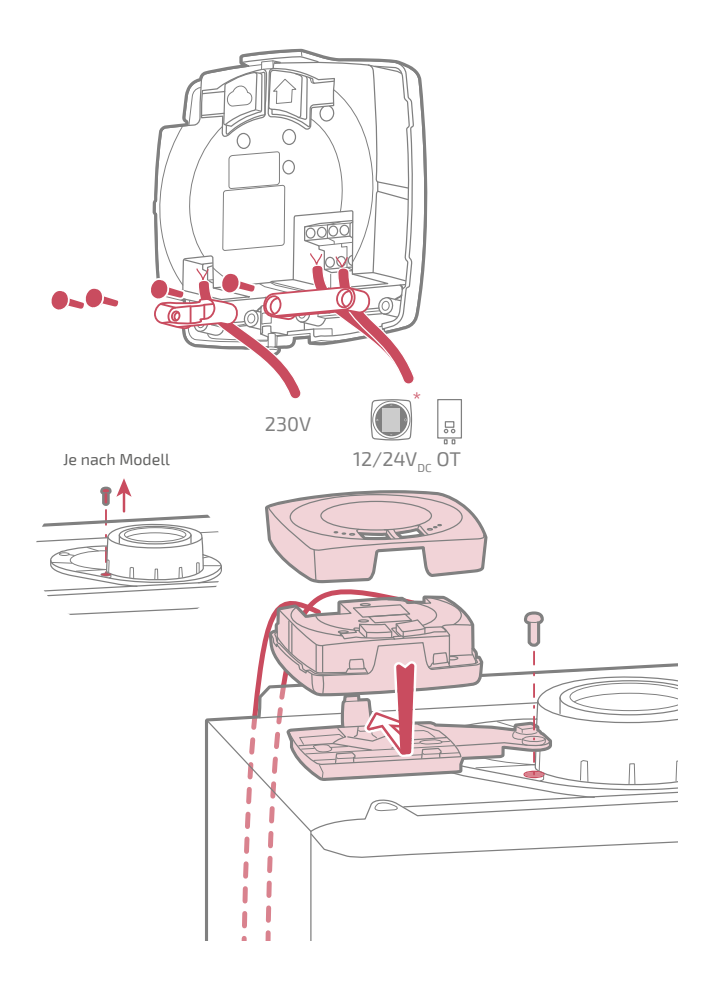

# Einbau des Thermostats

Der Thermostat muss auf eine frei geräumte Trennwand aufgebaut werden. Er wird so installiert, dass er leicht zugänglich ist.

Der Thermostat 128 kann direkt auf eine flache und horizontale Fläche gestellt werden.

Dabei ist Folgendes zu beachten:

- Nicht in unmittelbarer Nähe von Stromleitungen, starken Magnetfeldern oder Geräten wie PC, Fernseher, Mikrowellenherd installieren.
- Nicht in unmittelbarer Nähe größerer Metallbauteile oder baulicher Elemente mit engmaschigen Metallgittern (wie Spezialglas oder Spezialbeton) installieren.
- Der Abstand zwischen der Schnittstelle und dem Thermostat darf höchstens 30 m bzw. 2 Stockwerke betragen. Ist dies nicht der Fall, kann die Verwendung eines oder mehrerer Repeater erforderlich sein.
- Den Sender nicht in einem Metallgehäuse montieren (Wärmepumpe oder Heizkessel).
- Direkte Wärmequellen (Kamin, Fernseher, Kochfelder, Sonne) sowie Zugluft (Ventilator, Tür) vermeiden.

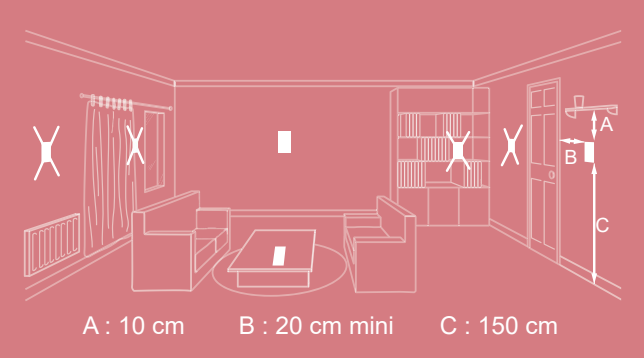

# Öffnen / Verschluss des Thermostats

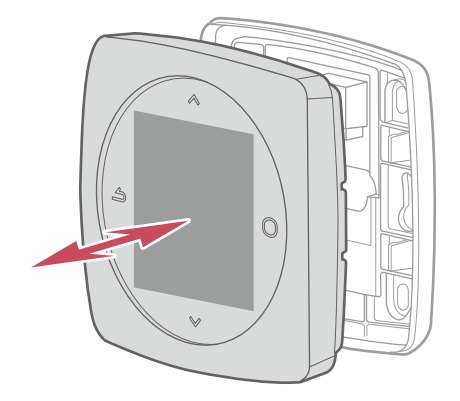

### Thermostat 125 Anschluss

Kabeltyp:

- Starres Kabel von 0.5 bis 1.5 mm²
- Oder elastisches Kabel von 0.5 bis 0.75 mm² mit starren Enden.

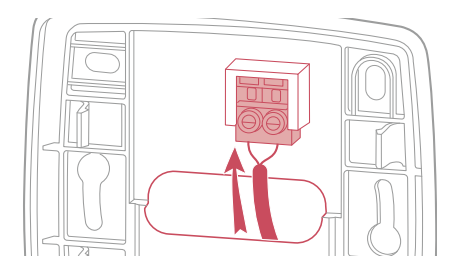

### Wandbefestigung

Die Thermostathalterung mit Hilfe der 2 Schrauben (nicht mitgeliefert) befestigen.

Die Befestigung kann direkt an der Wand oder auf der Einbaudose erfolgen.

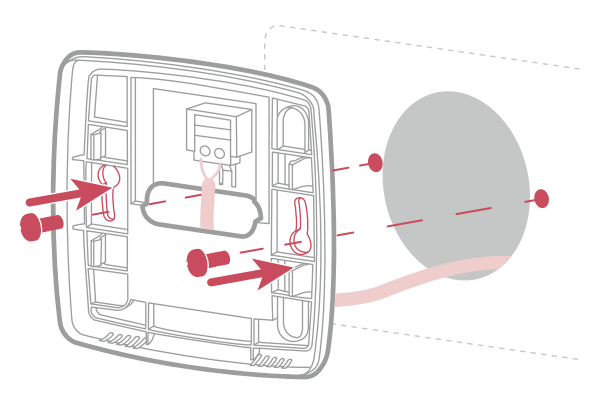

## Thermostat 128

### Wandbefestigung

Die Thermostathalterung mit Hilfe der 2 Schrauben (nicht mitgeliefert) befestigen.

Die Befestigung kann direkt an der Wand.

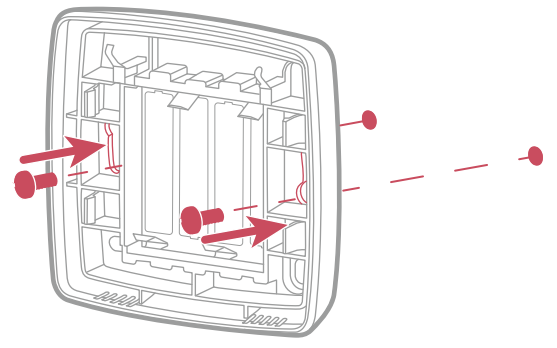

Ablage auf Rega

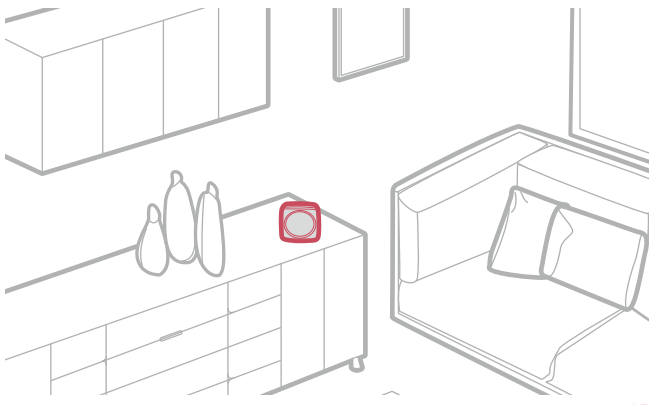

# Erstinbetriebnahme

Nach Beendigung der Installation :

- 1. Den Generator wieder unter Spannung setzen und die Schnittstelle mit Strom versorgen.
- 2. Die Funkleuchte der Schnittstelle blinkt rot und orange: die Schnittstelle wartet auf das vorangemeldete Thermostat.

3. Das Thermostat stellt die Kommunikation mit der Schnittstelle her, es zeigt die Qualität des Funksignals an und bietet folgende Einstellmöglichkeiten:

Sprache;

Datum und Uhrzeit;

Sendertyp des Bereichs

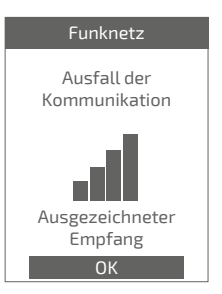

# Konfiguration

### Zugang zum "Expertenmenü "

Zugang zum "*Expertenmenü* ", erhalten Sie: "*Einstellungen*" > "*Softwareversion*"

Anschließend 5-mal die Schaltfläche $\bigcap$  betätigen:

### O Expertenmenü

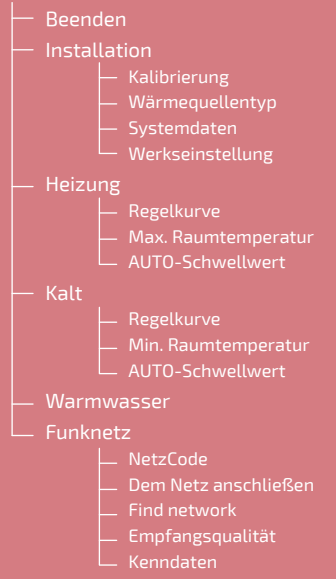

<sup>\*</sup> Es kann sein, dass diese Parameter (oder Menüs) nicht angezeigt werden. Sie hängen von der Gerätekonfiguration ab (je nach Option).

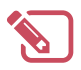

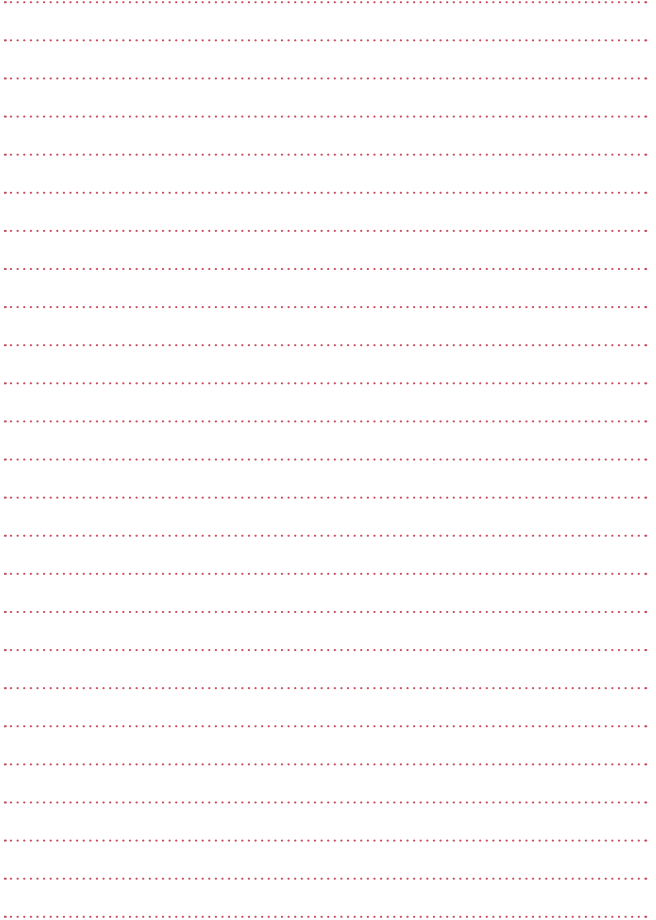

## Installation

### Kalibrierung

Ermöglicht die Korrektur der vom Thermostat gemessenen Temperatur.

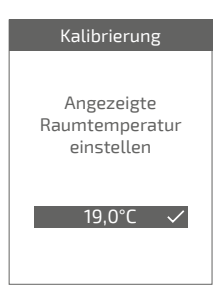

### Wärmequellentyp

Den Wärmequellentyp der Zone einstellen.

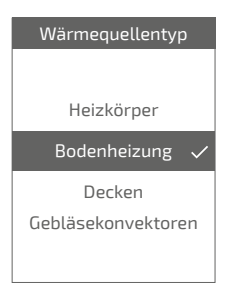

### Werkseinstellung

Die Werkseinstellungen können wiederhergestellt werden.

Ihre personalisierten Einstellungen und Ihre Zeitprogramme sind dann verloren.

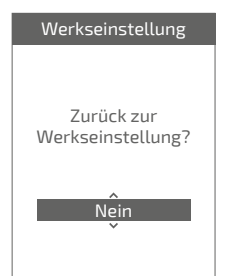

### Heizung / Kühlung Regelkurve

### Smart Adapt

Die Berechnung des Sollwerts der Ausgangstemperatur erfolgt über einen auto-adaptiven Algorithmus je nach Abweichung zwischen Raumsollwert und Umgebungstemperatur.

Diese Betriebsart bietet einen besseren Thermikkomfort.

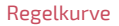

#### •Heizung

Die Einstellung der Regelkurve erfolgt über die Ausgangstemperatur

Temperatureingabe "*Vorlauf -10°C*" und "Vorlauf 20°C" sowie" Umgebungseinfluss" gemäß Kapitel "Regelkurve" der Einbauanleitung des Generators.

#### •Kalt

Die Einstellung der Regelkurve erfolgt über die Ausgangstemperatur

Temperatureingabe "*Vorlauf 25°C*" und "*Vorlauf 35°C*" sowie" *Umgebungseinfl uss*" gemäß Anleitung "*Kühlpaket*".

> \* Es kann sein, dass diese Parameter (oder Menüs) nicht angezeigt werden. Sie hängen von der Gerätekonfiguration ab (je nach Option).

50

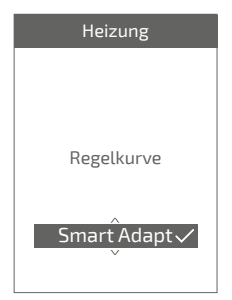

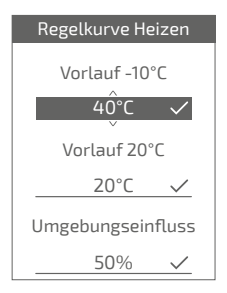

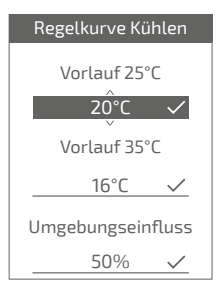

### Max. Raumtemperatur

Die max. Heiztemperatur festlegen, die der Benutzer einstellen kann.

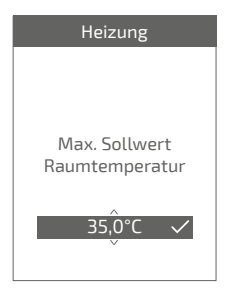

### Min. Raumtemperatur

Die min. Kühltemperatur festlegen, die der Benutzer einstellen kann.

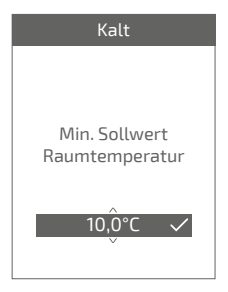

### AUTO-Schwellwert

Wenn der Mittelwert der Außentemperaturen der vergangenen 24 Stunden:

- -die an der Heizung eingestellte Temperatur überschreitet: die Regelung stoppt die Heizung und umgekehrt.
- -die an der Kühlung eingestellte Temperatur unterschreitet: die Regelung stoppt die Kühlung und umgekehrt.

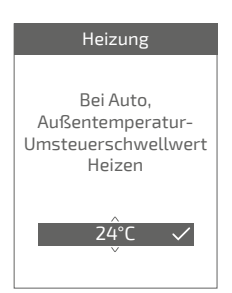

### **Warmwasser**

Gibt dem Benutzer Zugang zur Heißwasser-Steuerung über *Thermostat 125 / 128*.

Bei einem Einbau mit 2 Thermostat-Zonen, einen der Thermostate über "*Deaktiviert*" einstellen.

# Warmwasser Zugang zum Warmwassermenü bei diesem

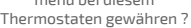

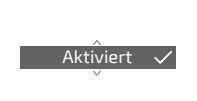

### Funknetz Netzcode

Liefert erforderliche Informationen über die Verbindung des Thermostats mit einem neuen Funknetz.

Je nach Gerätetyp, mit dem Sie die Schnittstelle verbinden möchten, können diese Informationen bei Ihnen abgefragt werden.

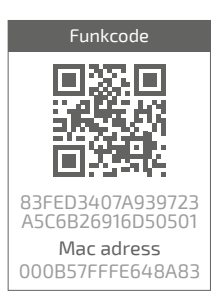

### Dem Netz anschließen

Ermöglicht den Neustart der Suche des bekannten Zigbee-Netzes bei Scheitern der Funkverbindung zwischen Thermostat und Schnittstelle.

- Ist die Funkverbindung<br>hergestellt. funktioniert der funktioniert der Thermostat normal.
- Kann keine Funkverbindung<br>hergestellt werden, schlägt hergestellt werden, der Thermostat vor "*Erneut versuchen*" oder "*Beenden*".

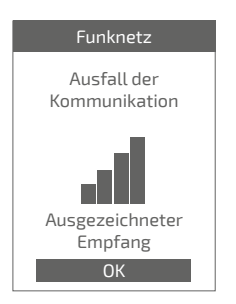

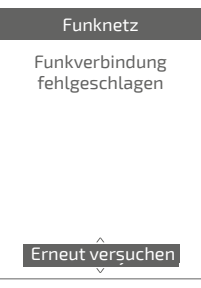

### Find network

Ermöglicht das Löschen der Zigbee-Parameter des Thermostats und die Suche nach dem Anschluss an ein neues Funknetz

Für den Anschluss an das neue Netz muss das Netz der Schnittstelle geöffnet werden:

Die Schaltfläche "Netz" der Schnittstelle betätigen

Die Netzfunkkontrollleuchte blinkt orange.

"*Weiter*" auswählen: der Thermostat versucht einen Anschluss an das neue Zigbee-Funknetz herzustellen.

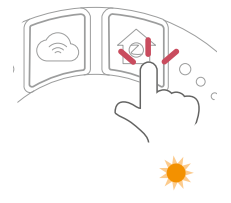

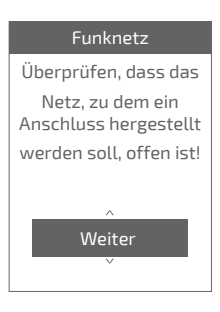

• Ist die Funkverbindung ergestellt,<br>funktioniert das Thermostat Thermostat normal.

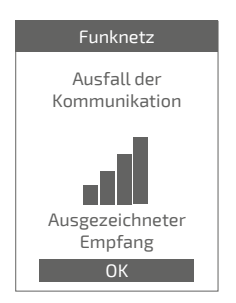

• Kann keine Funkverbindung<br>hergestellt werden, schlägt hergestellt werden, der Thermostat vor "*Erneut versuchen*" oder "*Beenden*".

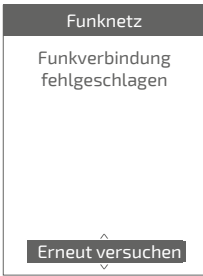

### Empfangsqualität

Gibt die Empfangsqualität des Funksignals zwischen dem Thermostat und der Schnittstelle direkt wieder.

Bei schwachem Signal können Sie:

 Den 128 Thermostat versetzen und dabei versuchen ihn näher an die Schnittstelle zu setzen.

 Einen Zigbee-Repeater verwenden (erhältlich im Ersatzteilkatalog), um die Netzleistung zu verbessern (*Seite 59*).

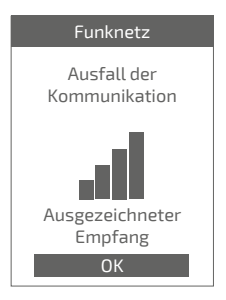

### Kenndaten

Zeigt den Status und die technischen Informationen des Zigbee-Netzes an.

<sup>\*</sup> Es kann sein, dass diese Parameter (oder Menüs) nicht angezeigt werden. Sie hängen von der Gerätekonfiguration ab (je nach Option).

# Die Hauptfehler

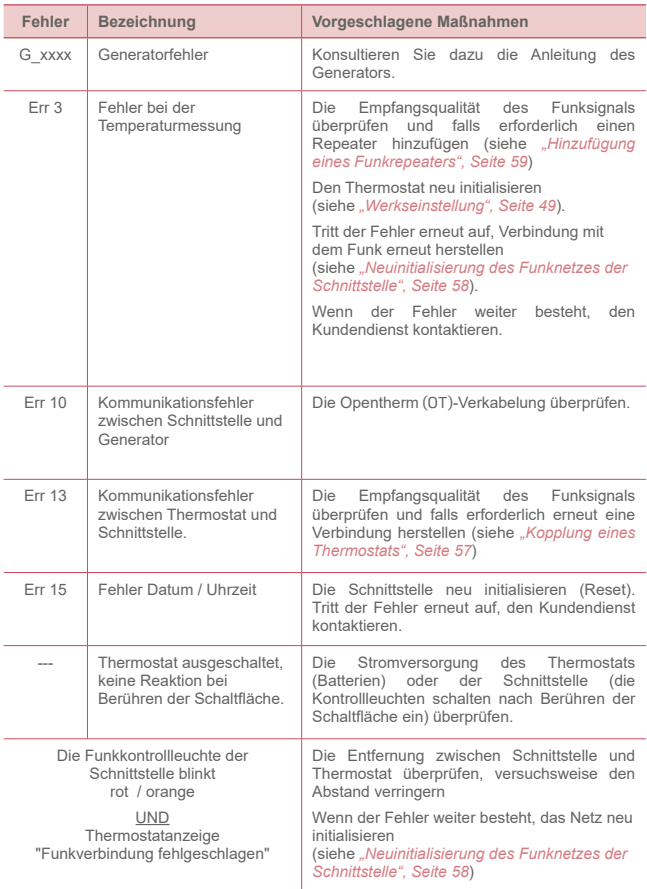

# Funknetz

## Kopplung eines Thermostats

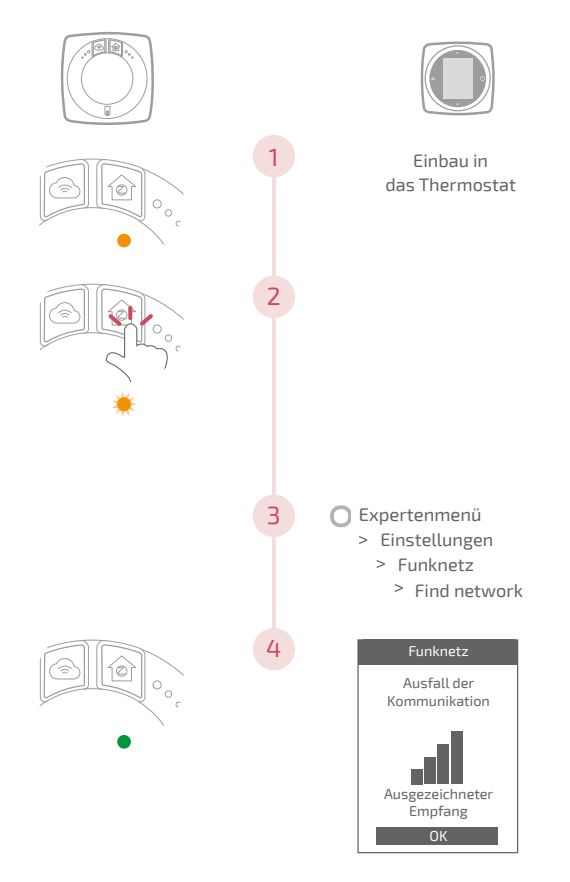

## Neuinitialisierung des Funknetzes der Schnittstelle

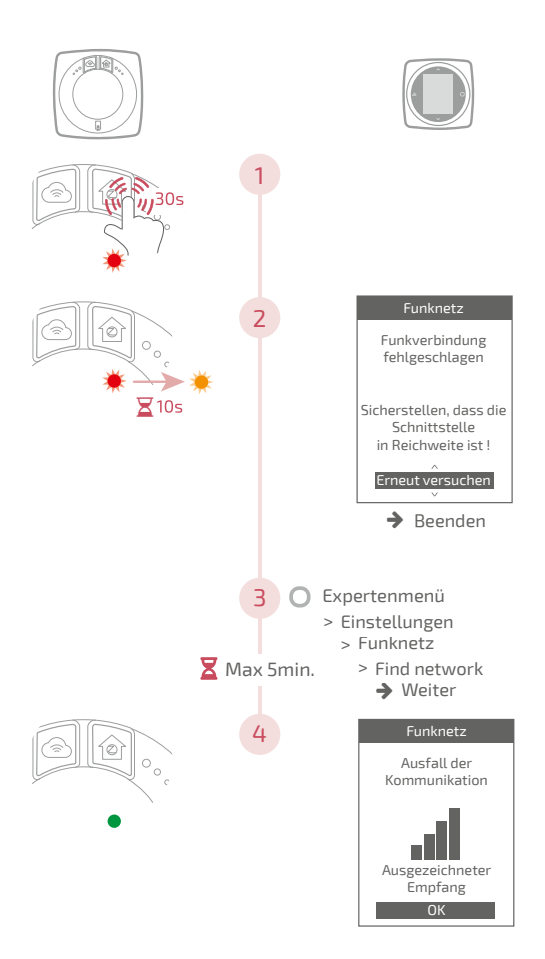

## Hinzufügung eines Funkrepeaters

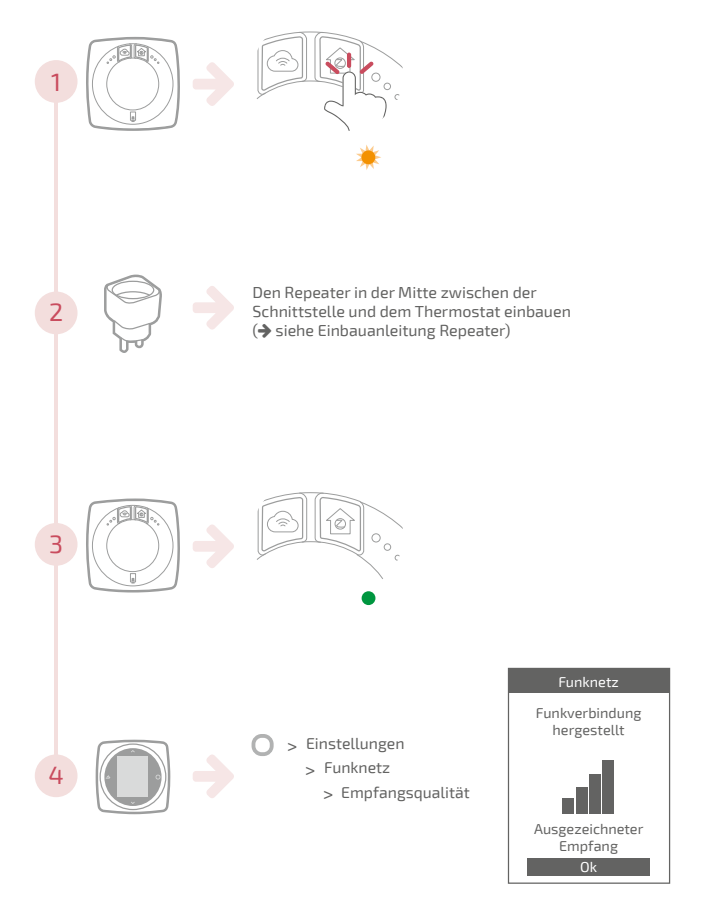

### Anschluss an das vorhandene Funknetz

Für Anschluss der neuen Geräte muss das vorhandene Netz geöffnet werden.

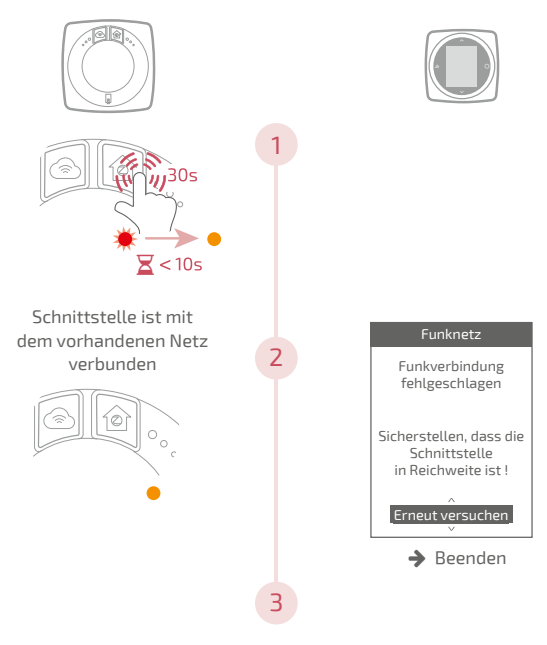

Den i nermostat verbinden (siehe "K<mark>opplung eines Thermostats", Seite 57)</mark> Den Thermostat verbinden

# Ende der Lebensdauer

Dieses Gerät ist mit diesem Symbol gekennzeichnet. Das bedeutet, dass alle elektrischen und elektronischen Geräte unbedingt getrennt vom Hausmüll zu entsorgen sind.

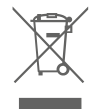

Ein besonderer Entsorgungskreislauf ist für diese Art von Produkten in den Ländern der Europäsichen Union (\*), in Norwegen, Island und Liechtenstein eingerichtet.

Versuchen Sie nicht, dieses Produkt selbst auseinanderzunehmen. Das kann schädliche Auswirkungen auf Ihre Gesundheit und die Umwelt haben.

Das Recycling dieses Gerätes muss durch eine spezialisierte Stelle übernommen werden. Es darf auf keinen Fall mit dem Hausmüll, Sperrmüll oder auf einer Deponie entsorgt werden.

Wenden Sie sich bitte an einen Installateur oder an den Vertreter in Ihrer Nähe, um weitere Informationen zu erhalten.

\* Je nach den nationalen Vorschriften jedes Mitgliedstaates.

Eine Batterie nicht in offenes Feuer oder in einen heißen Ofen werfen, nicht zermalmen, nicht zerschneiden, es besteht Explosionsgefahr.

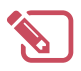

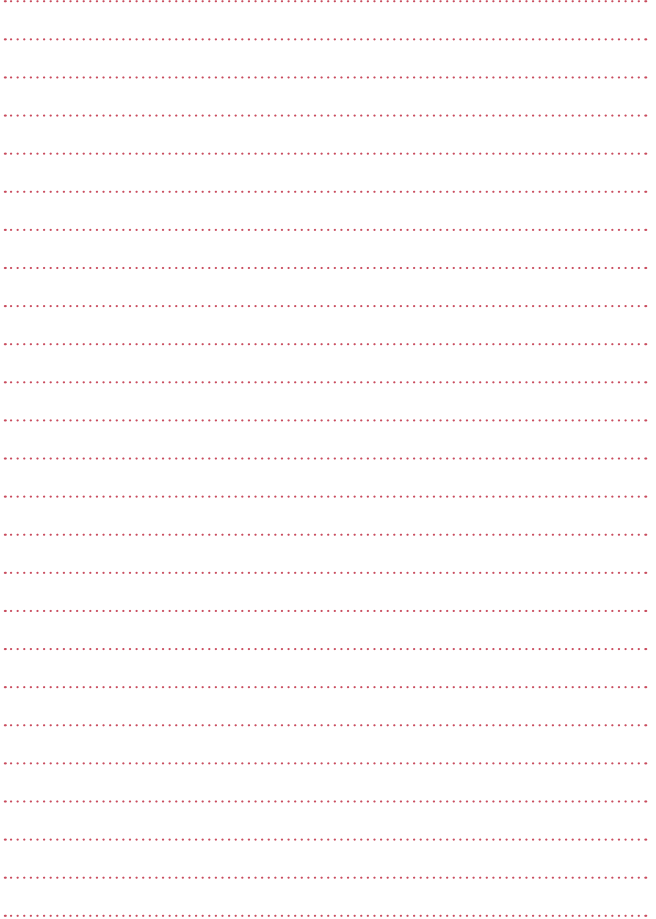

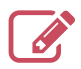

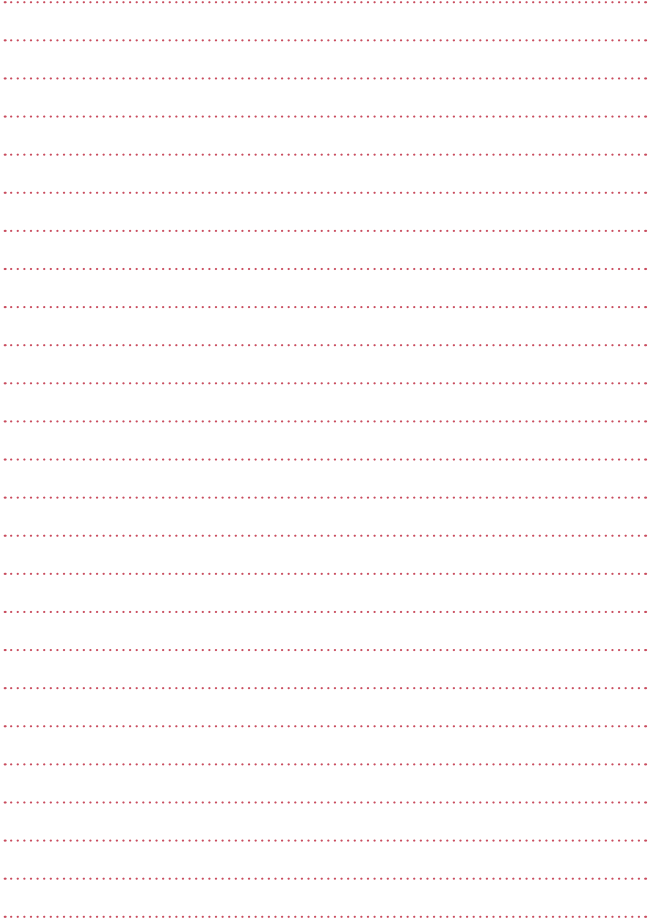

Datum der Inbetriebnahme:

### Société Industrielle de Chauffage SATC - BP 64 - 59660 MERVILLE - FRANCE

Adressdaten ihres Heizungsinstallateurs oder des Kundendienstes.